# **Implementasi Active Directory Menggunakan Server On Premises Untuk Mengatur Rules Pengguna Data Pada PT. Rajawali Berdikari Indonesia**

**Joy Lawa Rizky<sup>1</sup> , Puji Astuti<sup>2</sup>**

1,2Program Studi Informatika, Fakultas Teknologi Informasi, Universitas Nusa Mandiri Jl. Raya Jatiwaringin No.2 Rw.13. Cipinang Melayu Kec. Makasar, Kora Jakarta Timur. 13620 e-mail: <sup>1</sup>joylawarizky7@gmail.com, <sup>2</sup>[puji.pat@nusamandiri.ac.id](mailto:2puji.pat@bsi.ac.id)

**Abstrak** - Sistem Autentikasi User merupakan suatu usaha untuk mempermudah pengguna dalam melakukan koneksi jaringan wireless melalui perangkat laptop dan smartphone. Dengan sistem tersebut, hanya tinggal menggunakan username dan password yang berbeda dan unik bagi masing-masing pengguna, permasalahan yang ditemukan beberapa pengguna data dalam bekerja adanya menggunakan akses sharing folder diluar area kantor di PT. Rajawali Berdikari Indonesia. Melakukan proses autentikasi untuk mendapatkan "Access rights" atau hak akses terhadap semua layanan yang terdapat di dalam lingkup jaringan dan lingkup Active Directory (AD). Untuk mengetahui dan memahami bagaimana cara mengatur rules pengguna data dengan menggunakan metode parent-child maka dibuatkan domain controller yang berbeda pada masing – masing user. dengan metode parent-child menggunakan domain controller yang berbeda pada masing – masing user. Active directory yang telah diimplementasikan saat ini mampu mengobtimalkan kinerja komputer yang lebih berpusat pada Server sehingga aktivitas kinerja komputer pada sistem operasi data pun menjadi cepat. Aktivitas jaringan komputer saat ini dapat bekerja secara optimal karena sudah memiliki rules pengguna data yang berpusat pada server atau disebut dengan Join Domain yang berbasis Server On Premises.

Kata Kunci: Active Directory, Rules, Metode Parent Child, Server On Premises

*Abstract - The User Authentication System is an attempt to make it easier for users to make wireless network connections via laptops and smartphones. With this system, all that remains is to use a different and unique username and password for each user. The problem found in some user data in work is using shared folder access outside the office area at PT. Indonesian Independent Eagle. Carry out the authentication process to obtain "Access rights" or access rights to all services contained within the network scope and Active Directory (AD) scope. To know and understand how to manage user data rules using the parent-child method, a different domain controller is created for each user. with the parent-child method using a different domain controller for each user. Active directory that has been implemented at this time is able to optimize computer performance which is more burdensome to the Server so that computer performance activities on data operating systems become faster. Current computer network activities can work optimally because they already have user data rules set on the server or are called Join Domains which are based on Server On Premises.*

*Keywords: Active Directory, Rules, Metode Parent Child, Server On Premises*

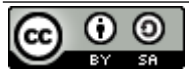

This work is licensed under a [Creative Commons Attribution-ShareAlike](http://creativecommons.org/licenses/by-sa/4.0/) 4.0 International License.

# **PENDAHULUAN**

Pada saat melaksanakan penelitian, Peneliti mendapat tugas untuk mengatur rules jaringan yang di miliki pimpinan perusahan. Rules ini bertujuan untuk membatasi pengguna akses internet di area sekitar kantor. Untuk mengetahui dan memahami bagaimana cara mengatur rules pengguna data dengan metode parent-child maka dibuatkan domain controller yang berbeda pada masing – masing user. dengan metode parent-child menggunakan domain controller yang berbeda pada masing – masing user. Sistem Autentikasi User merupakan suatu usaha untuk mempermudah pengguna dalam melakukan koneksi jaringan wireless melalui perangkat laptop dan smartphone. Dengan sistem tersebut, hanya tinggal menggunakan username dan password yang berbeda dan unik bagi masing-masing pengguna. Sekarang ini di perusahaan-perusahaan besar, pengaturan hak akses terhadap sumber-sumber informasi menjadi hal yang sangat penting. Pengaturan hak akses yang selektif berdasarkan authorisasi keamanan dari level user yang diberikan dapat menjamin kerahasiaan data. Penyimpanan data harus menjamin bahwa data yang ada tidak dapat dibuka oleh orang lain yang tidak berkepentingan, hal ini sangat penting ketika data dikonsolidasikan ke dalam suatu penyimpanan data yang besar. Jaringan Komputer merupakan sekumpulan alat (node) yang terhubung oleh berbagai saluran komunikasi, (Larosa, 2015)

Pada kesempatan ini Peneliti melakukan Analisa di PT. Rajawali Berdikari Indonesia. PT. Rajawali Berdikari Indonesia merupakan salah satu perusahaan yang bergerak di bidang jaringan. PT. Rajawali Berdikari Indonesia beralamat di The Great Saladin Square Blok C10, Jl. Margonda Raya No. 39, Kota Depok, Jawa Barat 16431. Peneliti merasa kurangnya keamanan dalam mengakses folder yang digunakan para pengguna data di PT. Rajawali Berdikari Indonesia karena melalui sharing folder bebas yang dimana banyak celah keamanan yang bisa dimanfaatkan oleh pihak lain untuk mengambil data tersebut secara ilegal. Salah satu alternatif pemecahan masalah atau satu solusi yang ditawarkan yaitu dengan menggunakan metode parent-child dalam sebuah lingkungan jaringan, dimana menyimpan credential yang terdapat pada server pusat atau dalam sebuah direktori selain itu juga sistem ini juga harus memiliki suatu kemampuan replikasi pada penyimpanan credential dan punya metode dari penyimpanan tersebut melalui 'cache'.Dengan melakukan log in dan memasukan password, user cukup sekali saja autentikasi untuk mendapatkan "Access rights" atau hak akses terhadap semua layanan yang terdapat di dalam lingkup jaringan dan lingkup Active Directory (AD). (Pratama, 2019)

# **METODE PENELITIAN**

Pembahasan mengenai metode yang digunakan dalam melakukan analisa dan pengumpulan data Metodologi pada penelitian ini digambarkan seperti gambar berikut.

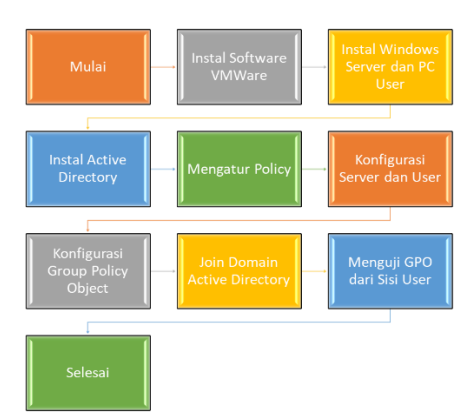

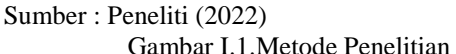

Implementasi active directory menggunakan sistem analisa penelitian dengan alur metode parentchild menggunakan domain controller yang berbeda pada masing-masing user. Diantaranya yaitu :

- 1. Analisa kebutuhan terhadap sistem active directory ini yaitu dari sisi komputer user, dimana administrator tidak bisa mengontrol aplikasi yang di install oleh user, situasi semacam itu bisa memicu terinfeksi virus ataupun malware. Dengan tidak terkontrolnya user secara terpusat juga mempersulit administrator untuk membuat hak akses ke file server seperti folder bersama yang muncul di setiap departemen yang tidak mempunyai izin file. (Farizy, 2018)
- 2. Penelitian ini menggunakan desain software VMWare, berikut desain untuk Implementasi Active Directory

Pembahasan mengenai bagaimana penelitian tersebut akan dibuat, diujikan dan implementasikan dengan alur metode parent-child menggunakan domain controller yang berbeda pada masing – masing user

# a. Analisa Kebutuhan

Untuk memperoleh solusi yang tepat, butuh dilakukan analisis terhadap kasus sistem yang ada. Beberapa permasalahan ini yaitu dari sisi komputer user, dimana administrator tidak bisa mengontrol instalasi aplikasi yang di install oleh user, situasi semacam itu bisa memicu terinfeksi virus ataupun malware. Selain itu pengaturan jaringan tidak dikontrol, kondisi ini pergantian alamat IP oleh user dapat mengakibatkan duplikasi ip yang dapat membuat koneksi tidak stabil, dan administrator tidak memiliki hak akases secara penuh di komputer komputer user. Dengan tidak terkontrolnya user secara terpusat juga mempersulit administrator untuk membuat hak akses ke file server seperti folder bersama yang muncul di setiap departemen tidak

mempunyai izin file, yang berarti mereka mempunyai izin akses yang sama satu sama lain. Kebutuhan server untuk melakukan instalasi Active Directory adalah Server Acer Intel Core i3, HDD 1 TB, dan Ram 4GB. Sedangkan untuk kebutuhan software yaitu Windows Server 2016. [4]

## b. Desain

Dalam proses desain Peneliti menggunakan software VMWare. Desain pada penelitian ini digambarkan seperti gambar berikut,

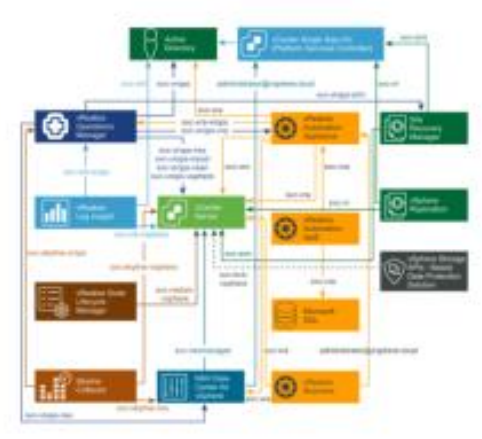

sumber : Peneliti (2022) Gambar 1 Analisa Desain

Dari gambar diatas user yang tidak memiliki domain tidak dapat mengakses jaringan. Ini dibuktikan bila saat login akan meminta otentikasi (*authentication*) user name dan password. User domain memiliki keterbatasan dalam hal melakukan perubahan sistem. Beberapa konfigurasi sistem yang tidak dapat dilakukan oleh user domain yaitu : date and time, ip address, computer name, dan instalasi software tertentu (Haeruddin & Pangaribuan, 2021) .

- 3. Jaringan yang sudah didesain nantinya di uji antara server dengan client dan user dengan melihat apakah sudah berjalan mengenai rules yang sudah dibuat pada server.
- 4. Implementasi dilakukan setelah rules telat dibuat pada server dalam bentuk simulasi dilakukan pengujian ulang dan dilakukan evaluasi apakah sudah berjalan dengan baik antara server dengan client dan user. (Fajri et al., 2020)

Tahapan analisis dilakukan dengan mengumpulkan data atau informasi yang diperlukan dalam penelitian ini diantaranya yaitu :

- 1. Mengamati secara langsung terhadap kegiatankegiatan yang ada di PT. Rajawali Berdikari.
- 2. Berinteraksi langsung dengan IT yang mengatur server on premises di PT. Rajawali Berdikari Indonesia
- 3. Menggunakan studi pustaka antara lain e-book, jurnal-jurnal terkait dengan penelitian ini.

## **HASIL DAN PEMBAHASAN**

Pada penelitian ini menggunakan topologi, topologi yaitu suatu cara menghubungkan komputer yang satu dengan komputer lainnya sehingga dapat membentuk jaringan (Pratiwi et al., 2021). Topologi yang dipakai adalah topologi star dan topologi ring, hal ini dikarenakan adanya penggunaan beberapa switch yang terhubung ke sebuah kabel backbone ke server utama.

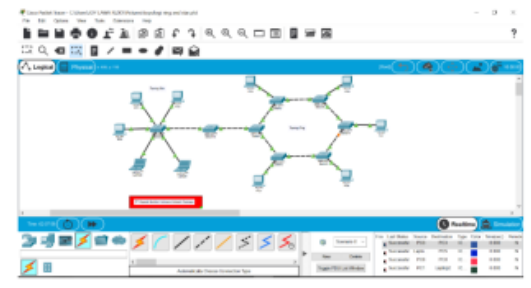

sumber : PT. Rajawali Berdikari Indonesia Gambar 2 Topologi Jaringan

Keamanan jaringan yang ada pada PT. Rajawali berdikari indonesia sudah sangat bagus dengan adanya firewall pada konfigurasi hardware seperti router serta keamanan lainnya menggunakan software antivirus. Akan tetapi, Peneliti mengusulkan jika dalam jaringan PT. Rajawali berdikari indonesia untuk mengimplementasikan active directory untuk mengatur rules pengguna data agar tidak menggunakan akses internet sebebasnya dengan metode parent-child menggunakan domain controller yang berbeda pada masing – masing user (Hambali et al., 2018)

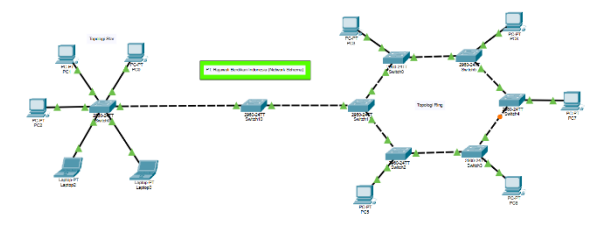

Sumber : PT. Rajawali Berdikari Indonesia (2022) Gambar III.3.Skema Jaringan

Dari skema diatas diketahui bahwa koneksi antar komputer terpusat pada switch yang terhubung ke switch lainnya melalui kabel backbone. Switch utama yaitu switch 1 pada gambar adalah switch yang berada pada ruangan data center.

Pada switch tersebut terhubung server-server dan juga perangkat firewall dan modem juga router. Server-server yang ada terdiri dari DHCP server, yaitu server yang tugasnya mendistribusikan IP address secara otomatis pada host client saat menerima request untuk IP dari host client tersebut. Dan juga ada FTP server dimana server tersebut menyimpan file-file kantor.

Kantor pusat PT. Rajawali Berdikari Indonesia menggunakan protokol TCP/IP. Protokol

ini mencakup protokol DHCP, DNS, SMTP dan masih banyak lainnya. Dalam pengalamatan IP nya di kantor ini menggunakan IPv4 dengan menggunakan DHCP server sebagai pusat layanan yang otomatis memberikan IP address ke perangkat pengguna dengan penggunaan kelas C dikarenakan jumlah komputer ataupun alat network lainnya masih dalam skala kecil saja. Untuk keperluan email di PT. Rajawali Berdikari Indonesia. menggunakan Webmail sebagai web server nya dengan penggunaan port SSL 443 dengan otentikasi username dan password. Penggunaan SSL dikarenakan lebih aman dibanding port standar mail server yaitu port 80.

Model sistem yang digunakan adalah sistem Parent-Child, sebuah aplikasi dibagi menjadi dua bagian yang terpisah, tetapi masih merupakan sebuah kesatuan yakni komponen klien dan komponen server. Komponen klien juga sering disebut sebagai front-end, sementara komponen server disebut sebagai back-end. Komponen klien dari aplikasi tersebut dijalankan dalam sebuah workstation dan menerima masukan data dari pengguna. Komponen klien tersebut akan menyiapkan data yang dimasukkan oleh pengguna dengan menggunakan teknologi pemrosesan tertentu dan mengirimkannya kepada komponen server yang dijalankan di atas mesin server, umumnya dalam bentuk request terhadap beberapa layanan yang dimiliki oleh server. Komponen server akan menerima request dari klien, dan langsung memprosesnya dan mengembalikan hasil pemrosesan tersebut kepada klien. Klien pun menerima informasi hasil pemrosesan data yang dilakukan server dan menampilkannya kepada pengguna, dengan menggunakan aplikasi yang berinteraksi dengan pengguna.

Server-server tersebut terhubung ke internet melalui router yang menggunakan koneksi dari ISP dan juga perangkat firewall untuk menyaring data yang keluar masuk ke dalam dan keluar jaringan kantor.

Model sistem yang digunakan adalah sistem parant-child, sebuah aplikasi dibagi menjadi dua bagian yang terpisah, tetapi masih merupakan sebuah kesatuan yakni komponen klien dan komponen server. Parent-child tersebut difungsikan sebagai server utama, parent-child bisa difungsikan sebagai cliend dan server, dan untuk parent-child sendiri diibaratkan sebagai user. Berikut penggunaan parent-child.

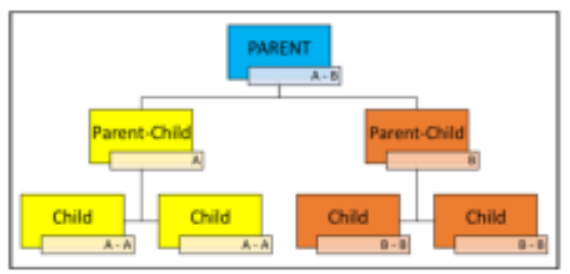

Sumber : Peneliti (2022) Gambar 2 Skema Jaringan Metode Parent-Child

PT. Rajawali Berdikari Indonesia memiliki keamanan jaringan di PT tersebut sudah bagus dengan adanya firewall pada konfigurasi hardware seperti router serta keamanan lainnya menggunakan software antivirus. Peneliti melakukan implementasi cative directory dimana untuk mengatur rules pengguna data agar tidak menggunakan akses internet sebebasnya dengan metode parent-child menggunakan domain controller yang berbeda pada masing-masing user. Pengujian jaringan dilakukan agar pada saat pemakaian tidak ada lagi kendala pada komputer user masing-masing. Peneliti melakukan penginstalan dengan windows server versi 16, kemudian peneliti mengatur policy untuk mengatur rules pengguna data pada PT. Rajawali Berdikari Indonesia pada Dashboard server pilih bagian tools, kemudia pilih group policy management

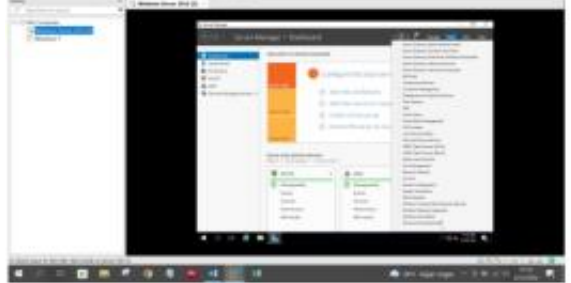

sumber : Peneliti (2022) Gambar 3. *Group Policy Management*

Dalam hal membangun jaringan komputer perlu dilakukan sebuah pengujian terhadap jaringan yang telah dibangun sebelumnya, hal ini berguna untuk memastikan bahwa semua sistem yang telah dibuat berjalan dengan baik dan sesuai dengan yang direncanakan.

Pengujian Jaringan Awal ini akan dilakukan beberapa pengujian awal diantaranya melakukan instalasi *software* dan membuat *policy* untuk mengatur rules pengguna data pada *server* :

Peneliti menginstal aplikasi VMWare untuk melakukan simulasi implementasi activedirectory yang dijalankan pada PT. Rajawali Berdikari Indonesia, dan untuk servernya Peneliti menggunakan windows server 2016

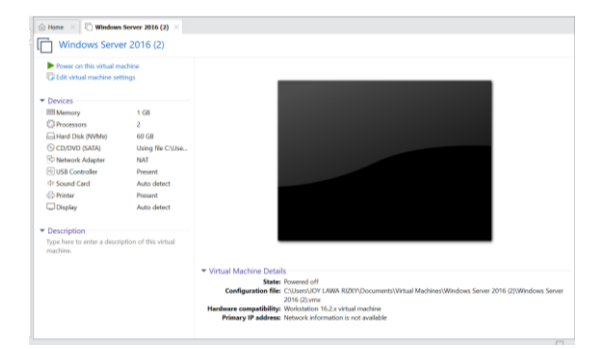

Sumber : Peneliti (2022)

**Gambar IV.2.Windows Server 2016**

#### ISSN 2747-1799

## Sebagai clientnya Peneliti menginstal Windows 7 didalam aplikasi VMWare

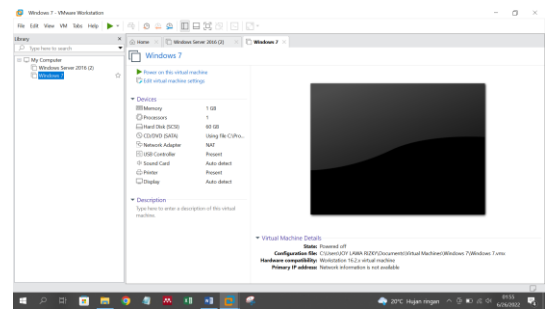

Sumber : Peneliti (2022) **Gambar IV.3.Windows 7**

Untuk menggunakan Windows Server 2016 pada aplikasi VMWare, melakukan Login terlebih dahulu dengan memasukan password yang sudah diatur sebelumnya

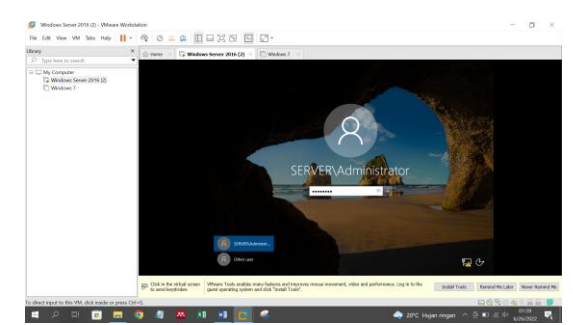

Sumber : Peneliti (2022) **Gambar IV.4.Login Windows Server 2016**

Dashboard Server

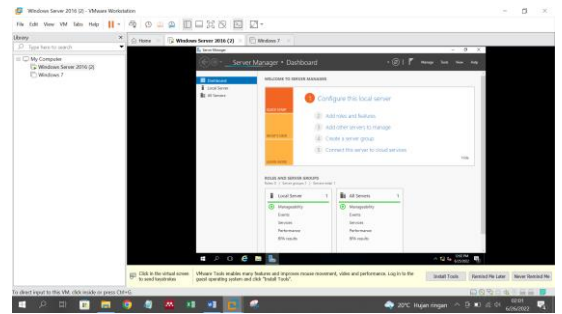

Sumber : Peneliti (2022) **Gambar IV.5.Dashboard Server**

### Local Server

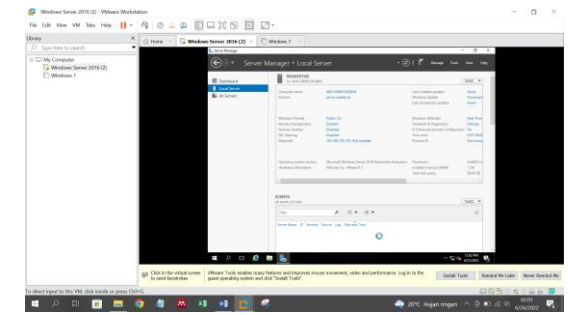

Sumber : Peneliti (2022) **Gambar IV.6.Tampilan Local Server**

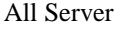

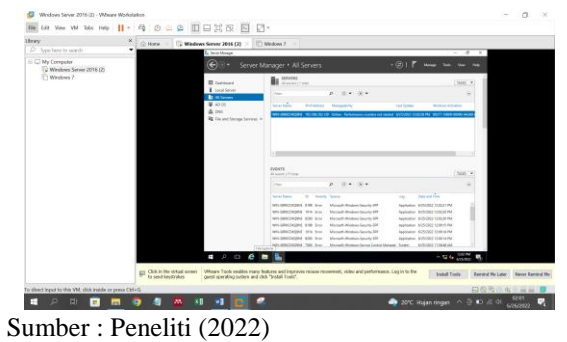

**Gambar IV.7.All Server**

Pada pengujian jaringan akhir Peneliti akan mencoba melakukan tes koneksi dengan melakukan ping dari client ke server dan menampilkan hasil dari implementasi active directory dengan rules yang telah dibuat pada server

1. Setelah server dinyalahkan maka client atau windows 7 yang telah diinstal dinyalahkan (Power On This Virtual Machine) pada aplikasi VMWare

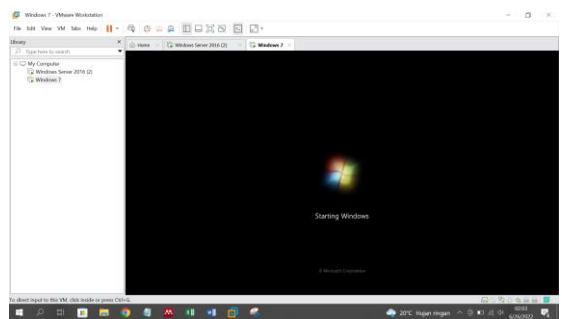

Sumber : Peneliti (2022) **Gambar IV.28.Nyalahkan Windows 7**

2. Untuk menggunakan Windows 7 pada aplikasi VMWare, melakukan Login terlebih dahulu dengan memasukan password yang sudah diatur sebelumnya

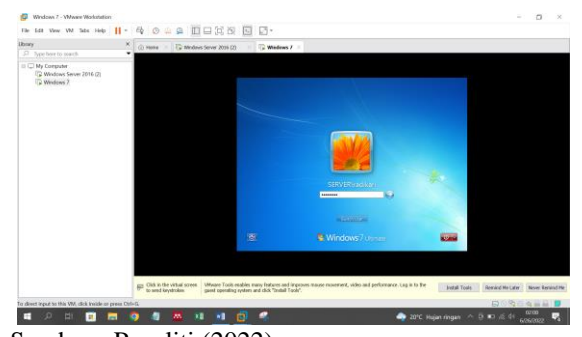

Sumber : Peneliti (2022) **Gambar IV.29.Login Windows 7**

3. Setelah Windows 7 di nyalahkan Peneliti melakukan Join Domain dengan memasukan IP Addres, subnet mask, default gateway dan untuk preferred DNS server disamakan dengan Windows Server 2016

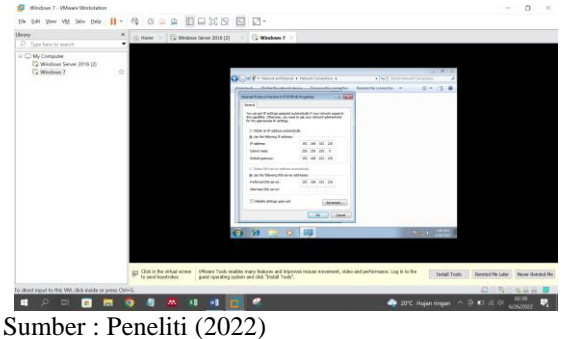

**Gambar IV.30.Join Domain**

4. Setelah menyamakan ip addres dengan server Peneliti membuat *computer name* "radikari1" dan memasukan domain server (server.radikari.id)

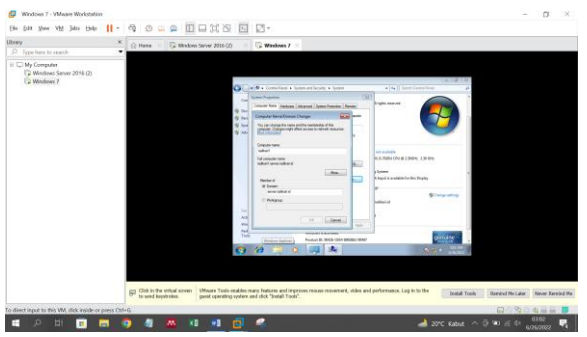

Sumber : Peneliti (2022) **Gambar IV.31.***Computer Name / Domain Server*

5. Setelah join domain, penulu melakukan tes koneksi dari *Client* ke *Server* dengan cara *Ping* dari *Client ke server*

| EXI C:\Windows\svstem32\cmd.exe                                                                                                    |  |  |  |  |  |
|----------------------------------------------------------------------------------------------------|--|--|--|--|--|
| Microsoft Windows [Version 6.1.7600]<br>Copyright (c) 2009 Microsoft Corporation. All rights reserved.                                                                                                    |  |  |  |  |  |
| C:\Users\radikari>ping 192.168.102.129                                                                                                    |  |  |  |  |  |
| Pinging 192.168.102.129 with 32 bytes of data:<br>Replu from 192.168.102.129: butes=32 time=49ms TTL=128<br>Reply from 192.168.102.129: bytes=32 time=1ms TIL=128<br>Reply from 192.168.102.129: bytes=32 time<1ms TTL=128<br>Reply from 192.168.102.129: bytes=32 time<1ms TTL=128 |  |  |  |  |  |
| Ping statistics for 192.168.102.129:<br>Packets: Sent = 4. Received = 4. Lost = $\theta$ (Øz loss).<br>Approximate round trip times in milli-seconds:<br>Minimum = $\theta$ ms, Maximum = $49$ ms, Average = 12ms                                                                   |  |  |  |  |  |
| C:\Users\radikari>                                                                                                    |  |  |  |  |  |
| Sumber: Peneliti (2022)                                                                                                    |  |  |  |  |  |
|                                                                                                    |  |  |  |  |  |

**Gambar IV.32.***Ping* **dari** *Client* **ke** *Server*

6. Dari Tampilan *Network* and *Sharing Center Client* sudah terhubung dengan *Server* (Sudah *Join Domain*)

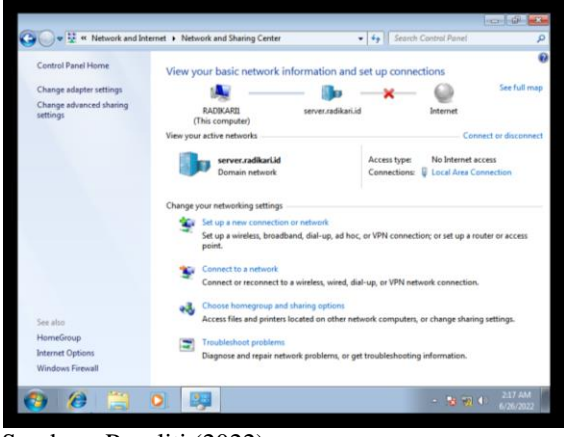

Sumber : Peneliti (2022)

**Gambar IV.33.***Client sudah* **terhubung dengan** *Server*

7. Hasil Implementasi *active directory* yang telah dibuat pada server, berikut hasil capture dari *rules* "tidak dapat memasukan *Flashdisk* kedalam laptop"

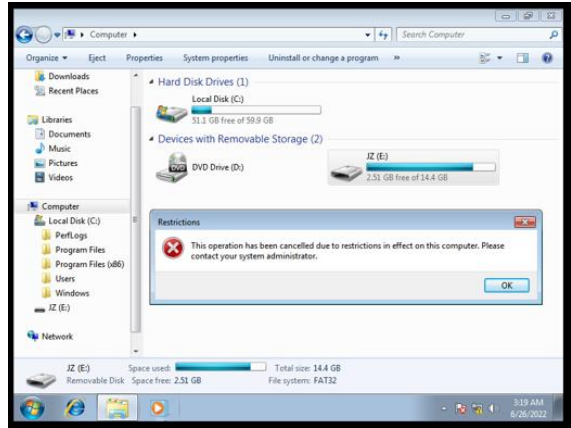

Sumber : Peneliti (2022)

**Gambar IV.34.Capture tidak dapat memasukan Flashdisk kedalam laptop**

8. Hasil Implementasi *active directory* yang telah dibuat pada server, berikut hasil capture dari *rules* "tidak dapat membuka *Option Folder* Didalam *File*" *folder and search open* tidak dapat diklik oleh pengguna data

| $\bullet$ $\bullet$ Libraries > Documents >                                                                                                    |                                               |                                        | + + Search Documents |                            | p        |
|----------------------------------------------------------------------------------------------------|-----------------------------------------------|----------------------------------------|----------------------|----------------------------|----------|
| Organize -<br>Share with -                                                                                                    | New folder                                    |                                        |                      | E .<br>国                   | $\Omega$ |
| Cut<br>Copy<br>Paste<br>Undo<br>Redo<br>Select all<br>Layout<br>Folder and search options.<br><b>Delete</b><br>Rename<br>Remove properties<br>Properties | cuments library<br>des: 2 locations<br>ю<br>٠ | Date modified<br>This folder is empty. | Type                 | Arrange by: Folder<br>Size |          |
| Close<br><b>W</b> Network<br>0 items<br><b>SO 18</b>                                                                                                    |                                               |                                        |                      | 4:11 AM                    |          |

Sumber : Peneliti (2022)

**Gambar IV.35.Capture tidak dapat membuka Option Folder Didalam File**

9. Hasil Implementasi *active directory* yang telah dibuat pada server, berikut hasil capture dari *rules* "pengguna data tidak dapat membuka atau melakukan *sharing folder* pada *drive C*"

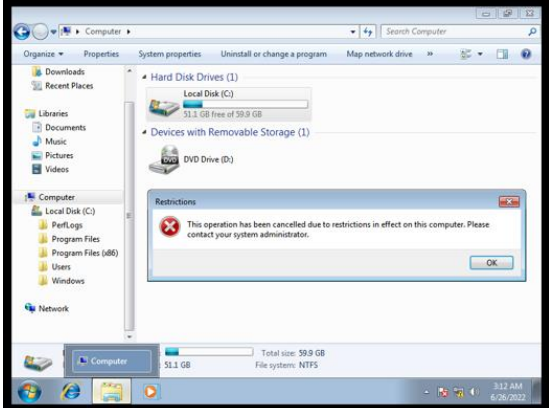

Sumber : Peneliti (2022)

**Gambar IV.36.Capture pengguna data tidak dapat membuka atau melakukan sharing folder pada drive C**

# **KESIMPULAN**

Dalam mengimplementasikan Active Directory yang terdistribusi pada setiap user dengan metode parentchild, penelitian ini dapat di simpulkan bahwa sistem jaringan komputer yang telah dibangun saat ini mampu meningkatkan produktifitas pekerja di PT. Rajawali Berdikari Indonesia, active directory yang telah diimplementasikan saat ini mampu mengobtimalkan kinerja komputer yang lebih berpusat pada Server sehingga aktivitas kinerja komputer pada sistem operasi

Dari penelitian yang sudah di lakukan di PT. Rajawali Berdikari Indonesia bahwa jaringan komputer yang telah di uji saat ini mampu mengatasi masalah yang di alami oleh instansi tersebut. Aktivitas jaringan komputer saat ini dapat bekerja secara optimal karena sudah memiliki rules pengguna data yang berpusat pada server atau disebut dengan Join Domain yang berbasis Server On Premises.

## **REFERENSI**

- Fajri, M., Munadi, R., & Arif, T. Y. (2020). MANAJEMEN BANDWIDTH PADA JARINGAN LOKAL MENGGUNAKAN SISTEM OPERASI VYOS. *Jurnal Komputer, Informasi Teknologi, Dan Elektro*. https://doi.org/10.24815/kitektro.v5i2.15542
- Farizy, S. (2018). Implementasi Single Sign-On Berbasis Active Directory Sebagai Basis Data dan Layanan Direktori. *Sainstech: Jurnal Penelitian Dan Pengkajian Sains Dan Teknologi*.

https://doi.org/10.37277/stch.v28i1.268

- Haeruddin, H., & Pangaribuan, B. F. (2021). Perancangan Dan Implementasi Active Directory Domain Controller Menggunakan Windows Server 2012 R2 Di Pt. Flextronics Technology Indonesia. *National Conference for …*.
- Hambali, H., Aulia, R., & Mardalius, M. (2018). WORKSHOP SIMULASI JARINGAN DASAR KOMPUTER MENGGUNAKAN CISCO PACKET TRACER. *Jurdimas (Jurnal Pengabdian Kepada Masyarakat) Royal*. https://doi.org/10.33330/jurdimas.v1i2.108
- Larosa, F. G. N. (2015). Implementasi Active Directory Pada Jaringan Komputer Pkmi 1 Medan. *IMPLEMENTASI ACTIVE DIRECTORY PADA JARINGAN KOMPUTER PKMI 1 MEDAN Fati*.
- Pratama, R. W. (2019). Implementasi Sistem Autentikasi User Menggunakan Radius Server Dan Active Directory Pada Jaringan Wireless Di PT . Kudo Teknologi Indonesia. *ResearchGate*.
- Pratiwi, A. D., Hatta, P., & Efendi, A. (2021). STUDI KELAYAKAN TRAINER JARINGAN KOMPUTER SEBAGAI MEDIA BELAJAR PADA PRAKTIKUM JARINGAN KOMPUTER DASAR. *Jurnal Ilmiah Pendidikan Teknik Dan Kejuruan*. https://doi.org/10.20961/jiptek.v14i1.17662